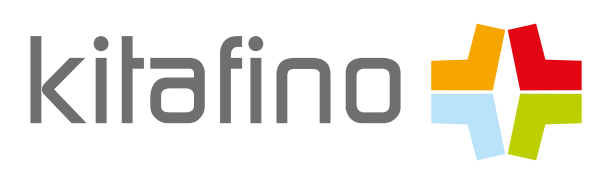

# РЕЄСТРАЦІЙНА ІНФОРМАЦІЯ ДЛЯ СИСТЕМ ОНЛАЙН ЗАМОВЛЕННЯ ОБІДІВ

Дорогі батьки, Шановні пані та панове,

З kitafino ви можете онлайн замовити обід для своїх дітей у **Luisenschule Kassel**. Вам потрібно лише один раз реєструватися у нас, поповнити кредитний рахунок, після чого ви можете харчуватися та відмовитись від послуг знову, у разі хвороби.

Замовлення та скасування можуть змінюватись в залежності від вимог постачальника громадського харчування. Подробиці можна знайти в особистому кабінеті.

### **А ось як працює kitafino :**

1. зайдіть на сайт www.kitafino.de або завантажте нашу безкоштовну програму для смартфонів і натисніть "Нова зегістрація"

2. введіть реєстраційний код:**X 34119**

3. будь ласка, заповніть реєстраційну форму

4. Потім Ви отримаєте електронного листа з підтвердженням. Будь ласка, дотримуйтесь інструкцій у цьому листі та натисніть на посилання, щоб підтвердити свою адресу електронної пошти. (Якщо ви не отримаєте листа, перевірте папку спама)

**Тільки тепер вашу реєстрацію завершено, і ви можете увійти в систему, використовуючи своє ім´я користувача та пароль.**

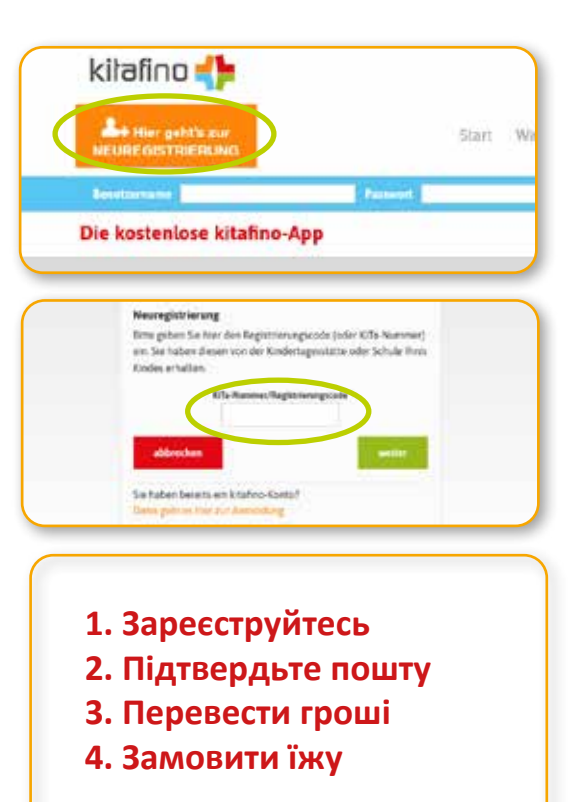

#### Перед тим, як замовити їжу, необхідно поповнити кредитний рахунок банківським переказом.

Про те, як поповнити рахунок онлайн, можна дізнатись у пункті меню "Поповнити рахунок" в особистому кабінеті. Будь ласка, поповніть свій рахунок зараз банківським переказом. Як тільки ми отримаємо гроші, ви отримаєте електронного листа з повідомленням про те, що з вашого рахунку списано кошти. Тільки зараз ви можете замовити харчування для своєї дитини!

## **ЗАМОВИТЬ ХАРЧУВАННЯ ДЛЯ СВОЇ ДИТИНИ ОНЛАЙН!**

Якщо у Вас виникли питання щодо реєстрації тощо, будь ласка, зв´яжіться з нашою службоюпідтримки за телефоном 0911/621 797 31

Щиро з Вами Ваша команда kitafino.de

#### **безкоштовний додаток:**

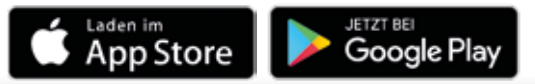

**kitafino GmbH** Allersberger Str. 185/O • 90461 Nürnberg • kontakt@kitafino.de www.kitafino.de